# KORG

# USB контроллер nanoKONTROL2

**Руководство по редактированию параметров**

 $\widehat{R}$   $\widehat{1}$ 

# Содержание

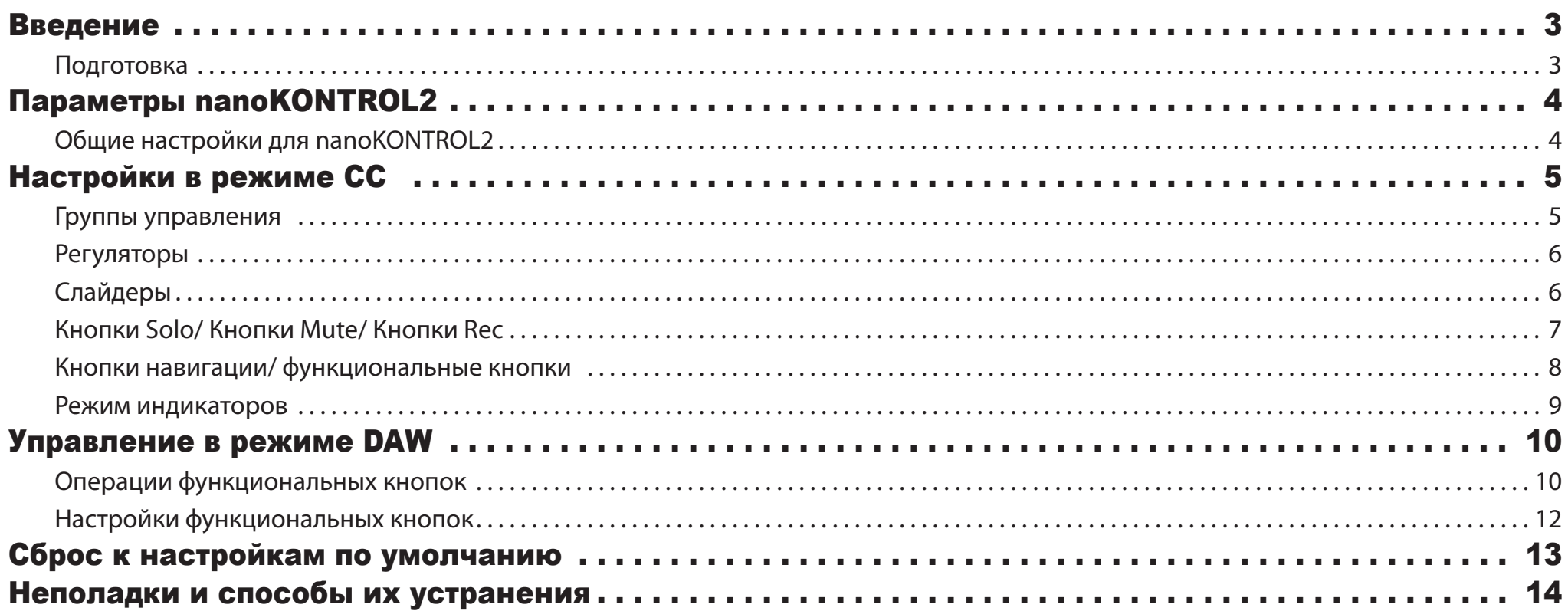

- Mac, логотип Mac и Mac OS являются торговыми марками компании Apple, Inc., зарегистрированной в США и других странах.

- Windows XP, Windows Vista и Windows 7 являются зарегистрированными торговыми марками Корпорации Microsoft в США и других странах.

- Технические характеристики и внешний вид устройств могут быть изменены без предварительного уведомления.

<sup>-</sup> Все названия компаний и продуктов в данном руководстве пользователя являются торговыми марками или зарегистрированными торговыми марками соответствующих правообладателей.

# Введение

<span id="page-2-0"></span>Данное руководство по редактированию параметров nanoKEY2 представляет описание параметров, доступных для редактирования на панели nanoKEY2. Внимательно прочтите это руководство при необходимости настройки или усовершенствования необходимых настроек.

# Подготовка

Для редактирования параметров nanoKEY2 вам потребуется программное обеспечение KORG KONTROL Editor.

Загрузите последнюю версию приложения KORG KONTROL Editor с веб-сайта KORG *(http://www.korg.co.jp/English/Distributors/или http://www.korg.com/)* и установите его.

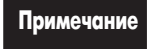

**Примечание** Более подробная информация об установке и использовании программного обеспечения KORG KONTROL Editor дана в руководстве пользователя KORG KONTROL Editor.

# Параметры nanoKONTROL2

# <span id="page-3-0"></span>Общие настройки для nanoKONTROL2

#### Global MIDI Channel [1...16]

Этот параметр определяет MIDI канал, по которому nanoKONTROL2 будет передавать MIDI сообщения. Настройте этот параметр в соответствии с MIDI каналом управляемого приложения.

#### Control Mode [CC/Cubase/Digital Performer/Live/ProTools/SONAR]

nanoKONTROL2 предоставляет несколько рабочих режимов, специально разработанных для управления популярными программами DAW, а также режим CC, в котором вы сможете назначить сообщения о смене режима управления на каждый контроллер. Выполните настройки в соответствии с используемыми приложениями. Более подробная информация об использовании каждого из режимов управления дана в разделе «Рабочие режимы» в руководстве пользователя nanoKONTROL2.

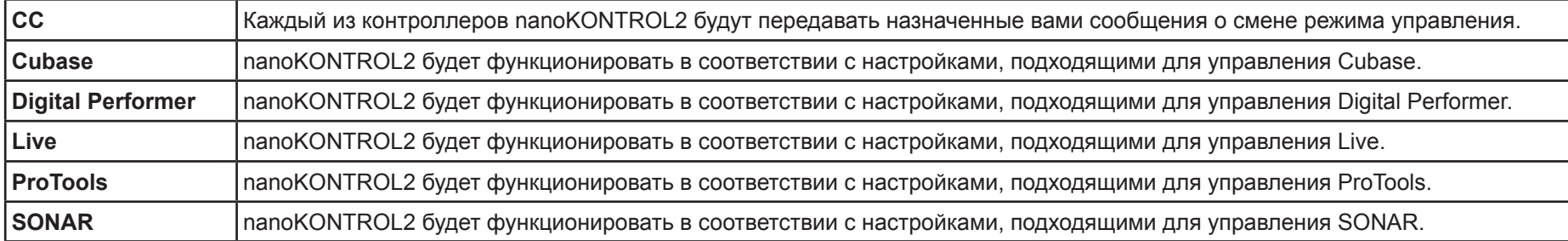

**Примечание** Если вы используете nanoKONTROL2 с приложением GarageBand/Logic, загрузите плагин nanoKONTROL2 Control Surface для GarageBand/Logic с веб-сайта KORG и отрегулируйте настройки в соответствии с документацией *(http://www.korg.co.jp/English/Distributors/ или http://www.korg.com/)*.

# Настройки в режиме CC

<span id="page-4-0"></span>Далее описана информация о выполнении настроек при выборе «CC» в качестве рабочего режима.

# Группы управления

Каждая группа, содержащая регулятор, слайдер и три кнопки (Solo, Mute, Rec), называется группой управления. На панели nanoKONTROL2 расположены восемь групп управления.

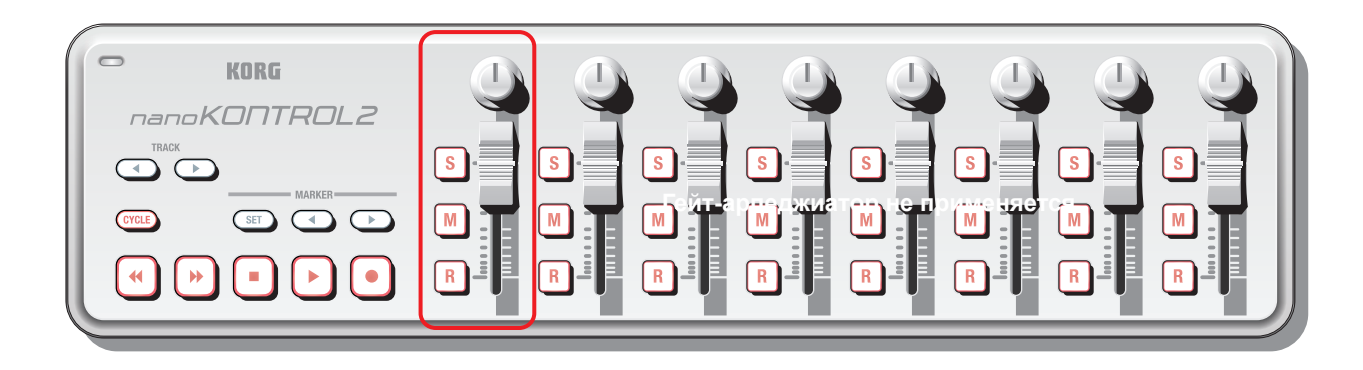

#### Group MIDI Channel [1...16/Global]

С помощью этой настройки вы можете назначить MIDI канал для MIDI сообщений, передаваемых данной группой управления. Настройте этот параметр в соответствии с MIDI каналом управляемого приложения. При выборе значения «Global» сообщения будут передаваться по MIDI каналу, выбранному в настройке *Global MIDI Channel* (стр. 4).

# <span id="page-5-0"></span>Регуляторы

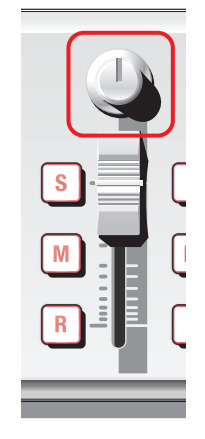

При использовании этих регуляторов будут передаваться сообщения о смене режима управления. Вы можете включить или выключить каждый регулятор, определить его номер сообщения о смене режима управления, определить значения, передаваемые при вращении регулятора влево/вправо до упора.

### Knob Enable [Disable/Enable]

Эта настройка позволяет включить или выключить регулятор. При выборе значения «Disable» MIDI сообщения, не будут передаваться при использовании данного регулятора.

# CC Number [0...127]

Эта настройка позволяет определить номер передаваемого сообщения о смене режима управления.

# Left Value [0...127]

Эта настройка позволяет определить значение сообщения о смене режима управления, которое будет передаваться при повороте регулятора в крайнее левое положение.

# Right Value [0...127]

Эта настройка позволяет определить значение сообщения о смене режима управления, которое будет передаваться при повороте регулятора в крайнее правое положение.

# Слайдеры

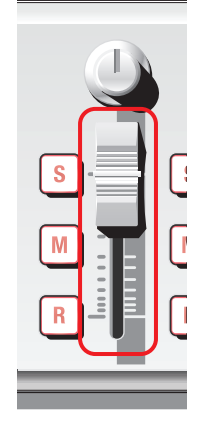

При использовании этих слайдеров будут передаваться сообщения о смене режима управления.

Вы можете включить или выключить каждый слайдер, определить его номер сообщения о смене режима управления, определить значения, передаваемые при перемещении слайдера вверх/вниз до упора.

### Slider Enable [Disable/Enable]

Эта настройка позволяет включить или выключить слайдер. При выборе значения «Disable» MIDI сообщения, не будут передаваться при использовании данного слайдера.

# CC Number [0...127]

Эта настройка позволяет определить номер передаваемого сообщения о смене режима управления.

## Lower Value [0...127]

Эта настройка позволяет определить значение сообщения о смене режима управления, которое будет передаваться при перемещении слайдера вниз.

#### Upper Value [0...127]

Эта настройка позволяет определить значение сообщения о смене режима управления, которое будет передаваться при перемещении слайдера вверх.

# <span id="page-6-0"></span>Кнопки Solo/ Кнопки Mute/ Кнопки Rec

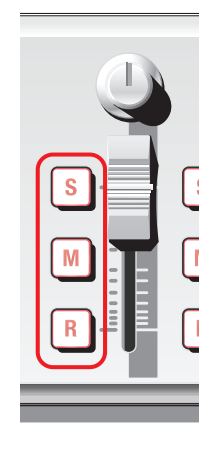

При использовании этих кнопок будут передаваться сообщения о смене режима управления или сообщения ноты, в соответствии с установленным значением параметра Assign Type.

Вы можете определить, какие сообщения будут назначены на каждую из кнопок, и как будет функционировать кнопка, назначить номер сообщения о смене режима управления, номер ноты и значения, которые будут переданы при включении или выключении кнопки.

## Assign Type [No Assign/Control Change/Note]

Эта настройка определяет тип сообщений, которые будут назначены на каждую кнопку. Вы можете выбрать одно из следующих значений: No Assign (ничего не назначено), Control Change (сообщение о смене режима управления), Note (сообщения ноты).

## Button Behavior [Momentary/Toggle]

Эта настройка определяет способ функционирования кнопки.

- **Momentary** Сообщения со значениями On Value или Note On будут передаваться при нажатии кнопки, а значения Off Value или Note Off будут передаваться при отпускании кнопки.
- **Toggle** Сообщения со значениями On Value или Note On и сообщения со значениями Off Value или Note Off будут попеременно передаваться при каждом нажатии кнопки.

## CC/Note Number [0...127/C-1...G9]

Эта настройка позволяет определить номер передаваемого сообщения о смене режима управления или номер ноты в сообщении ноты.

## Off Value [0...127]

Эта настройка позволяет определить значение сообщений, передаваемых при отключении кнопки.

**Примечание** Эта настройка активна только при установке параметра Assign Type в значение «Control Change.»

# On Value [0...127]

Эта настройка позволяет определить значение сообщений, передаваемых при включении кнопки.

**Примечание** Если параметр Assign Type установлен в значение «Note», то сообщения о включении ноты будут передаваться со значением On Value в качестве динамической чувствительности. Если параметр On Value установлен в значение «0», то передаваемое значение динамической чувствительности - «1».

# <span id="page-7-0"></span>Кнопки навигации/ функциональные кнопки

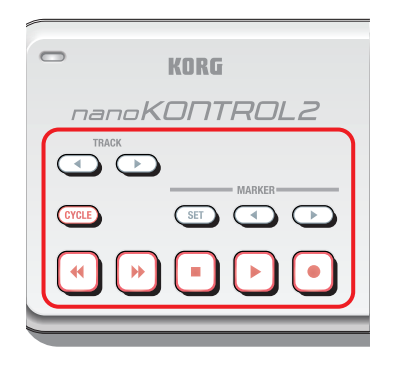

С помощью кнопок навигации и функциональных кнопок вы сможете передать сообщения о смене режима управления или сообщения ноты в соответствии с выбранным типом назначения. Для каждой из одиннадцати кнопок вы сможете определить, какие сообщения будут назначены на кнопку, и как будет функционировать кнопка, назначить номер сообщения о смене режима управления, номер ноты и значения, которые будут переданы при включении или выключении кнопки.

#### Transport Button MIDI Channel [1...16/Global]

Эта настройка определяет MIDI канал для MIDI сообщений, передаваемых этими кнопками. Настройте этот параметр в соответствии с MIDI каналом управляемого приложения. При выборе значения «Global» сообщения будут передаваться по MIDI каналу, выбранному в настройке *Global MIDI Channel* (стр. 4).

**Примечание** Настройка Transport Button MIDI Channel оказывает влияние на все одиннадцать кнопок.

#### Assign Type [No Assign/Control Change/Note]

Эта настройка определяет тип сообщений, которые будут назначены на каждую кнопку. Вы можете выбрать одно из следующих значений: No Assign (ничего не назначено), Control Change (сообщение о смене режима управления), Note (сообщения ноты).

### Button Behavior [Momentary/Toggle]

Эта настройка определяет способ функционирования кнопки.

- **Momentary** Сообщения со значениями On Value или Note On будут передаваться при нажатии кнопки, а значения Off Value или Note Off будут передаваться при отпускании кнопки.
- **Toggle** Сообщения со значениями On Value или Note On и сообщения со значениями Off Value или Note Off будут попеременно передаваться при каждом нажатии кнопки.

#### CC/Note Number [0...127/C-1...G9]

Эта настройка позволяет определить номер передаваемого сообщения о смене режима управления или номер ноты в сообщении ноты.

### Off Value [0...127]

Эта настройка позволяет определить значение сообщений, передаваемых при отключении кнопки.

**Примечание** Эта настройка активна только при установке параметра Assign Type в значение «Control Change.»

## <span id="page-8-0"></span>On Value [0...127]

Эта настройка позволяет определить значение сообщений, передаваемых при включении кнопки.

**Примечание** Если параметр Assign Type установлен в значение «Note», то сообщения о включении ноты будут передаваться со значением On Value в качестве динамической чувствительности. Если параметр On Value установлен в значение «0», то передаваемое значение динамической чувствительности - «1».

# Режим индикаторов

В этом режиме вы можете определить, обозначения индикаторов кнопок навигации и кнопок Solo, Mute и Rec групп управления. Эта настройка определяет статус включения/ выключения индикаторов.

#### LED Mode [Internal/External]

Эта настройка определяет способ управления индикатором кнопки.

**Internal** Индикатор будет гореть или потухнет в соответствии с включением/выключением кнопки.

**External** Индикатор загорится или потухнет при поступлении с компьютера сообщения о смене режима управления или сообщения с номером ноты, которое назначено на кнопку. Светодиодный индикатор загорится при поступлении сообщений On Value или Note On и потухнет при получении сообщений Off Value или Note  $Off.$ 

# Управление в режиме DAW

<span id="page-9-0"></span>В этом разделе описано, как nanoKONTROL2 будет функционировать при выборе режима управления DAW (например, режим, отличный от «CC»). Более подробную информацию об использовании nanoKONTROL2 в каждом из режимов вы можете найти в разделе «Рабочие режимы» в руководстве пользователя nanoKONTROL2 и в сопутствующей документации к программному обеспечению DAW.

# Операции функциональных кнопок

Операции функциональных кнопок будут отличаться в зависимости от используемого программного обеспечения DAW. Далее представлено описание функциональных кнопок для каждого из приложений DAW.

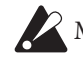

Мы не можем гарантировать стабильную работу всех версий приложений DAW.

#### **Cubase**

- *1.* После подключения nanoKONTROL2, выберите в меню Cubase параметр «Devices» «Device Settings».
- *2.* На экране щелкните в поле «Set Up MIDI Ports».
- *3.* Для «nanoKONTROL2 SLIDER/KNOB» и «nanoKONTROL2 CTRL» снимите флажок в поле «Include in All MIDI Inputs».

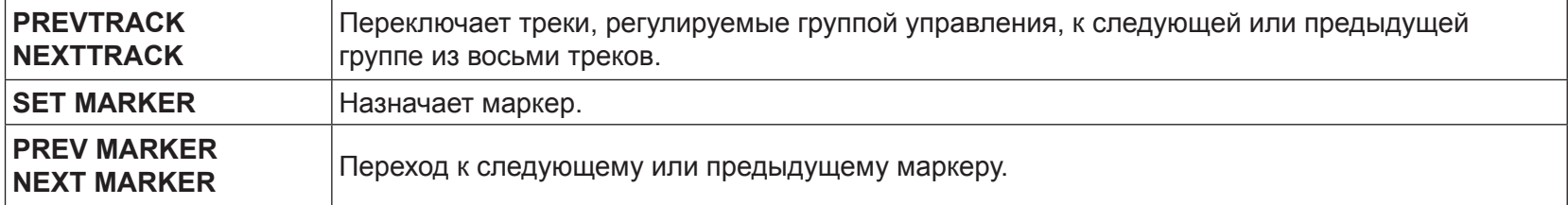

#### Digital Performer

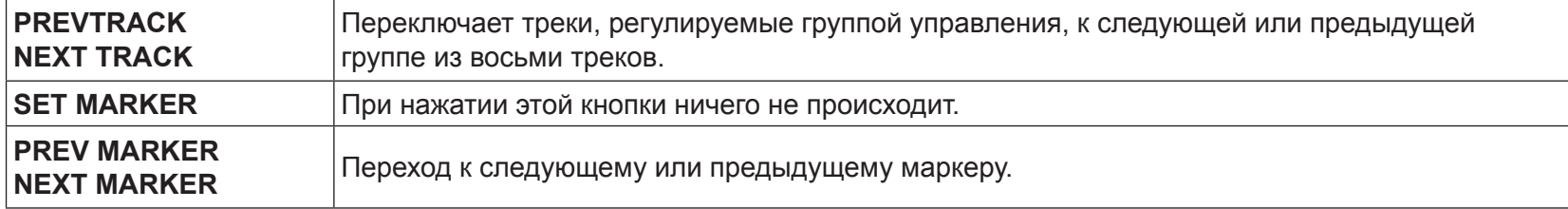

**Примечание** При использовании приложения Digital Performer, кнопка CYCLE будет функционировать как кнопка включения/выключения Memory Cycle. Индикатор кнопки CYCLE не горит даже при включении Memory Cycle.

#### Live

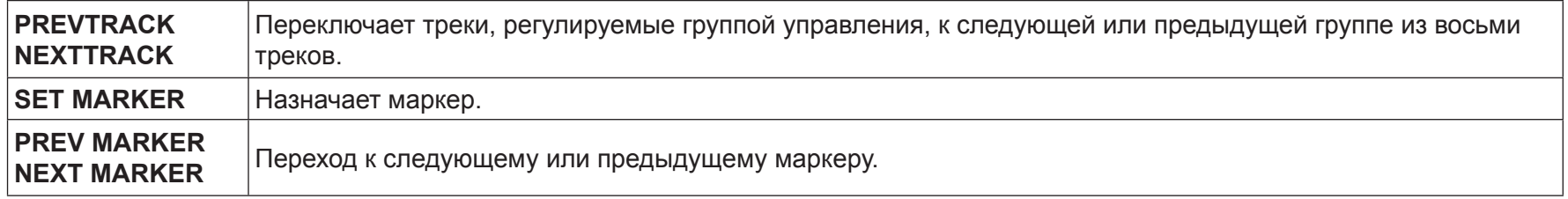

#### ProTools

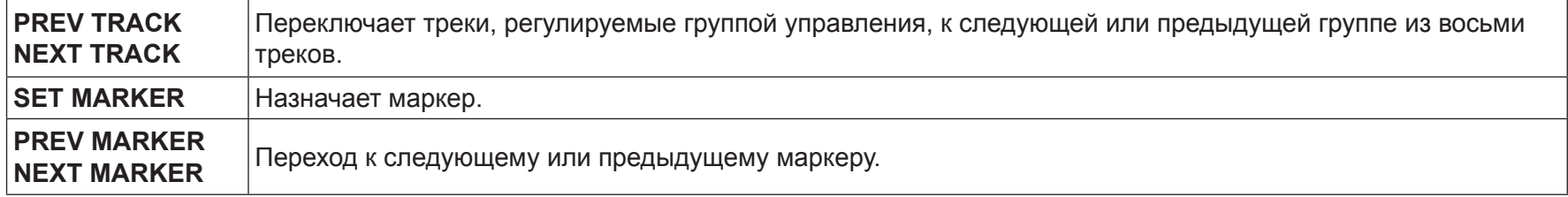

#### SONAR

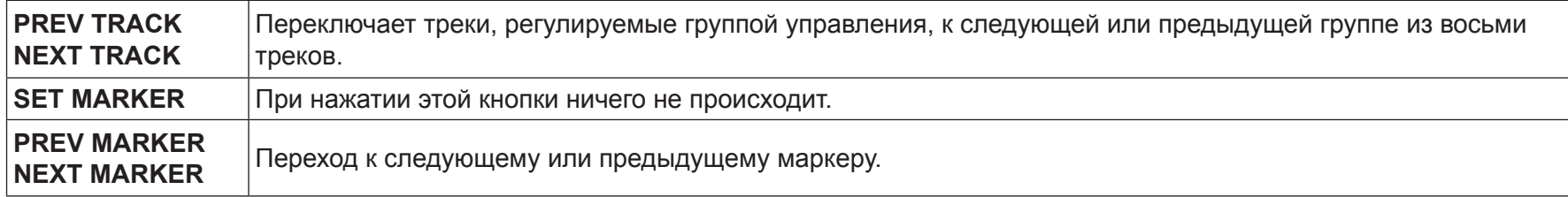

# <span id="page-11-0"></span>Настройки функциональных кнопок

Вы можете определить, как функциональные кнопки будут работать при выборе «Cubase», «Digital Performer», «Live» или «SONAR» в качестве рабочего режима.

**Примечание** Вы не можете отрегулировать эти настройки для режима «ProTools».

#### DAW Function [Default/No Assign/Send/Pan/Prev Bank/Next Bank/Prev Channel/Next Channel/Flip]

Вы можете выбрать одно из следующих значения для каждой функциональной кнопки.

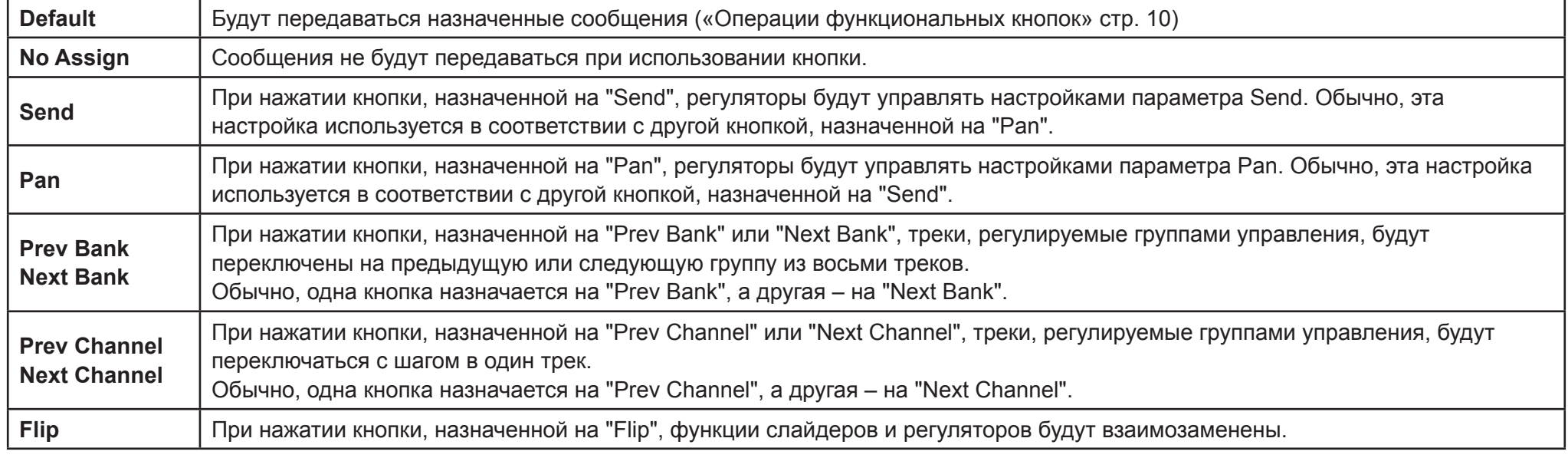

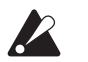

В зависимости от используемого программного обеспечения выполнение некоторых из операций может не поддерживаться, или их функции могут отличаться.

# Сброс к настройкам по умолчанию

<span id="page-12-0"></span>При включении питания устройства, удерживая в нажатом положении кнопку PREV TRACK, NEXT TRACK и кнопку CYCLE, все настройки nanoKONTROL2 будут восстановлены в своих исходных значениях. Все кнопки навигации, кроме кнопки CYCLE, начнут мигать.

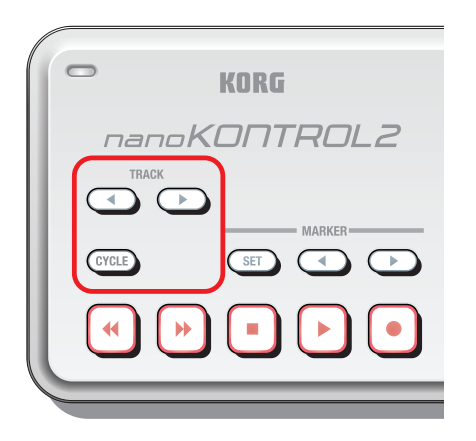

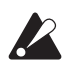

Процесс восстановления заводских значений настроек займет некоторое время после включения питания. Не отключайте питание во время выполнения данной процедуры.

# Неполадки и способы их устранения

#### <span id="page-13-0"></span>• Ваше приложение не откликается на MIDI сообщения, переданные с nanoKONTROL2

- Убедитесь, что MIDI канал, по которому передаются сообщения nanoKONTROL2, соответствует MIDI каналу вашего приложения.
- При использовании nanoKONTROL2 с приложением DAW, необходимо настроить программное обеспечение DAW на работу с nanoKONTROL2. Выберите соответствующие настройки, как описано в руководстве пользователя nanoKONTROL2 в разделе «Рабочие режимы», и в сопутствующей документации к используемому приложению DAW.

#### • Кнопки функционируют неверно

- Возможно, используемое приложение не поддерживает некоторые функции, или его операции отличаются от описанных вариантов.
- Убедитесь, что настройки рабочего режима nanoKONTROL2 соответствуют используемому приложению.

#### • Не горит индикатор соответствующей кнопки при ее использовании

- Проверьте правильность выполнения настройки параметров *Control Mode* (стр. 4) и *LED Mode* (стр. 9).